## How to request access to MCT Lounge

MCT Lounge is a secured online resource center within Microsoft Tech Community and serves as the primary community tool for all Microsoft Certified Trainers.

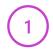

Log into or register with Microsoft Tech Community using the email associated with your MCT Status.

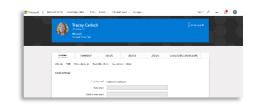

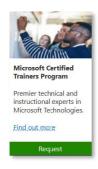

2

Using this Tech Community profile, go to the MCT Lounge Request page and click the Request button.

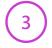

Microsoft Tech Community will verify your profile is associated with an active MCT or MCT alumni.

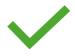

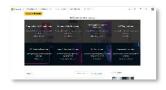

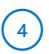

Navigate <u>to aka.ms/mctlounge</u> to confirm your access. If you have been denied access in error contact the <u>MCT Support Forum</u>.